Exercício Programa 1 - Minips

Arquitetura de Computadores - 2021.Q1

Emilio Francesquini - [e.francesquini@ufabc.edu.br](mailto:e.francesquini@ufabc.edu.br)

15 de fevereiro de 2021

## **1 O Projeto**

Neste projeto vamos implementar a primeira fase de um emulador para a ISA MIPS de 32 bits. Como é um MIPS reduzido, recebeu o carinhoso apelido de MINIPS.  $\bullet$  Este emulador vai ser capaz de rodar diversos pequenos programas que acompanham este enunciado. Mais detalhes sobre isto abaixo.

Para tirar a nota máxima neste primeiro EP, seu programa deve executar corretamente todos os programas de entrada disponibilizados. Como o conjunto de instruções usado por estes programas é reduzido, vocês efetivamente terão que implementar apenas algumas poucas instruções no seu emulador.

Recomendo que os seguintes passos sejam seguidos para fazer este EP:

- Escolha a linguagem de sua preferência. Contudo, escolha uma linguagem não muito exotérica para ter a certeza que a linguagem não vai se tornar a parte difícil do trabalho.
- Escreva o código que simula a memória (pode ser muito bem uma tabela de hash com chaves sendo os endereços e os valores a palavra armazenada).
- Escreva o código que carrega a seção de dados e de instruções na memória (mais detalhe sobre as convenções abaixo).
- Escreva o código que decodifica o código binário em um estrutura de dados que você consiga usar facilmente no seu programa.
- Implemente a primeira parte deste EP que é imprimir o assembly do programa dado como entrada.

• Implemente o emulador, instrução a instrução, conforme elas forem aparecendo nos programas de teste. Lembre-se: é um MINIPS, não o MIPS completo, então tudo bem se, por enquanto, ele só rodar esses poucos problemas de exemplo.

## **2 Convenções**

- Apesar do livro dizer que o MIPS é big-endian. Ele na verdade vem nos dois sabores: big e little. **Os arquivos de programas de teste fornecidos são little-endian.**
- Para facilitar a vida não vamos usar arquivos ELF que são o formato de arquivo binário executável no Linux. Eu já separei a seção de dados e de texto em arquivos binários distintos para facilitar. Os nomes dos arquivos sempre seguem o formato nn.nome.secao, onde nn é o número do programa de entrada (quanto maior o número mais complexo), nome descreve o que o programa faz, e secao pode ser ou text ou data representando as seções de texto (binário executável) ou de dados (variáveis globais e estáticas).
- Todos os registradores e posições de memória (exceto os mencionados explicitamente abaixo) devem ser inicializados com 0 no início da simulação.
- Seguindo a convenção de outros emuladores (veja mais na seção recursos), nós usaremos os seguintes endereços na inicialização:

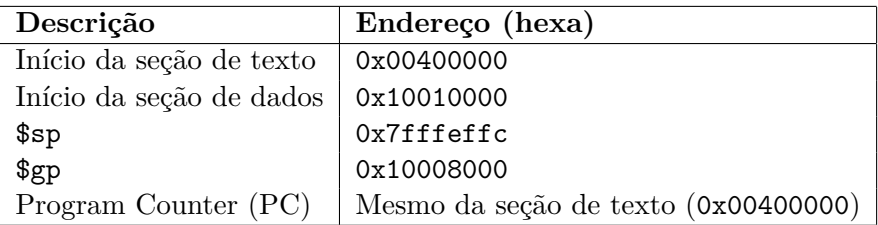

# **3 Syscalls**

Normalmente a entrada e saída de periféricos é feita através do mapeamento em memória de seus registradores. Aqui, para simplificar, vamos usar a mesma convenção dos emuladores SPIM e MARS.

Uma *syscall* é uma instrução especial que simula uma chamada ao sistema operacional. O código binário completo de uma syscall é sempre: 0x0000000c (no seu decodificador talvez seja mais fácil assumir que uma syscall é uma instrução do tipo R com o funct igual a 0x0c). Os valores de registradores são utilizados para determinar o que a chamada de sistema fará. Você precisará implementar as seguintes chamadas de sistema para poder executar todos os programas de exemplo dados.

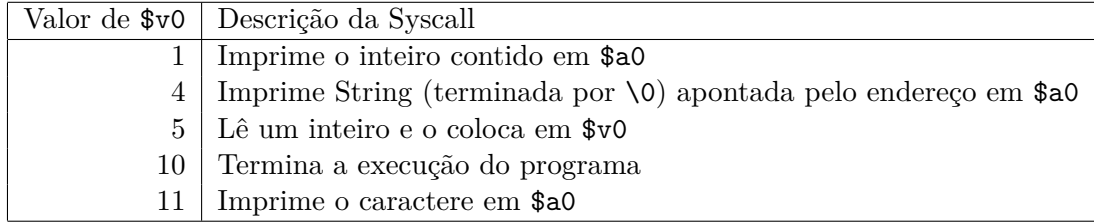

Exemplo de código (o binário em hexa está ao lado de cada instrução):

```
# 5 é o código para ler um inteiro
addi $v0, $zero, 5 # 0x20020005
syscall # 0x0000000c
# Coloca o valor lido em $a0
add $a0, $zero, $v0 # 0x00022020
# 1 é o código para imprimir um inteiro
addi $v0, $zero, 1 # 0x20020001
#Imprime inteiro lido
syscall # 0x0000000c
# \n é o caractere 10
addi $a0, $zero, 10 # 0x2004000a
# 11 é o código para imprimir um caractere
addi $v0, $zero, 11 # 0x2002000b
# Imprime uma quebra de linha
syscall # 0x0000000c
#Finaliza a execução
addi $v0, $zero, 10 # 0x2402000a
syscall # 0x0000000c
```
#### **4 Recursos e cuidados**

Você pode e deve usar os recursos que estiverem disponíveis na internet para implementar o seu EP. Contudo, você não pode usar códigos prontos de outras pessoas. Trechos de código do StackOverflow, por exemplo, podem ser usados tranquilamente contanto que a fonte seja citada com um comentário no código fonte.

Para comparar o seu programa com uma referência, o professor implementou essa primeira fase. Os binários podem ser encontrados aqui:

- Linux  $(x86-64)$ : [minips](http://professor.ufabc.edu.br/~e.francesquini/2021.q1.ac/files/eps/ep1/minips)
- Windows (x86-64): [minips.exe](http://professor.ufabc.edu.br/~e.francesquini/2021.q1.ac/files/eps/ep1/minips.exe)

Você também pode usar um emulador de MIPS para rodar o código passo a passo. Eu recomendo usar o MARS ([http://courses.missouristate.](http://courses.missouristate.edu/kenvollmar/mars/) [edu/kenvollmar/mars/](http://courses.missouristate.edu/kenvollmar/mars/)) que é gratuito e tem o mesmo comportamento esperado para este EP (inclusive das syscalls).

Este site <https://godbolt.org/> permite você escrever funções simples e gerar o assembly para MIPS 32 (selecione MIPS GCC 5.4 e como opções ao lado coloque -O0 para evitar as otimizações do compilador e acabar com um código incompreensível). Pode ser uma boa ideia utilizá-lo em conjunto com o MARS (que é capaz de exportar o formato binário do texto e dos dados usados como entrada deste projeto) para testar alguns programas simples que você escrever.

Durante a implementação tenha cuidado, em especial, com a representação binária das instruções e dados. Lembre-se, estamos trabalhando em little-endian. Tome cuidado com extensão de sinal (quando deve-se quando não se deve aplicar) isso faz muita diferença dependendo da instrução (veja exemplo da slt nos slides da aula).

Além do capítulo do livro, existe uma folha de referência do MIPS que pode ser encontrada aqui: [Greencard.](http://professor.ufabc.edu.br/~e.francesquini/2021.q1.ac/files/eps/ep1/Greencard.pdf)

#### **5 Entradas e saídas esperadas**

O seu programa deve se comportar como o programa de exemplo fornecido oferecendo duas opções de execução. Uma que decodifica o binário e imprime o assembly e a outra que efetivamente executa o código.

Abaixo algumas saídas do programa fornecido:

\$ ./minips decode 02.hello

```
LUI $at, 4097
ORI $a0, $at, 0
ADDIU $v0, $zero, 4
SYSCALL
ADDIU $a0, $zero, 10
ADDIU $v0, $zero, 11
SYSCALL
ADDIU $v0, $zero, 10
SYSCALL
$ ./minips run 02.hello
Ola mundo!
Execution finished successfully
--------------------------
Instruction count: 9 (R: 3 I: 6 J: 0)
IPS: 9429.899697300219s
$
```
Em caso de dúvidas, envie para o Discord da disciplina.

As entradas de exemplo podem ser baixadas aqui [\(entradas.zip\)](http://professor.ufabc.edu.br/~e.francesquini/2021.q1.ac/files/eps/ep1/entradas.zip) e contêm:

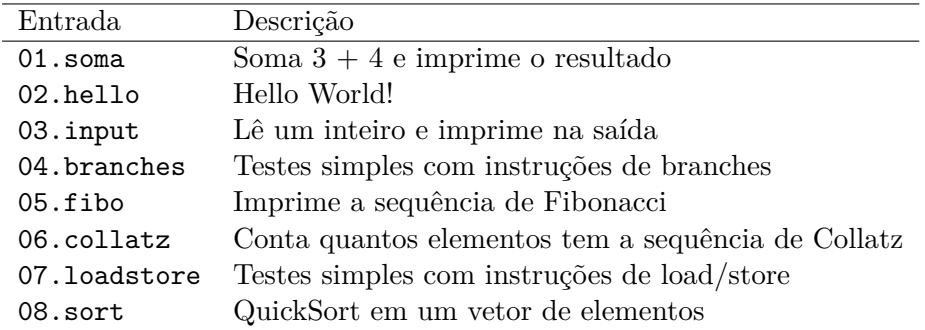

Note que o programa de referência lê automaticamente os arquivos com extensão .text e .data dado o prefixo do teste desejado.

### **6 Entrega**

Junto com o seu código você deve entregar um brevíssimo relatório (máximo de 2 páginas) contendo obrigatoriamente:

• Nome completo

- RA
- Usuário do GitHub
- Link para vídeo no YouTube ou qualquer outro lugar acessível pelo professor.

O seu vídeo deve ter duração máxima de 5 minutos, deve mostrar o seu código executando e deve destacar os pontos fortes da sua implementação assim como as eventuais limitações e dificuldades que você teve durante a implementação.

A entrega do código e do relatório deve ser feita pelo GitHub Classroom através do link <https://classroom.github.com/a/JU4EkkID>. Será considerado como entrega o último *commit* (não esqueça de dar *push*) no repositório até a **data limite de 14/03/2021**.

Projetos entregues com atraso sofrerão descontos seguindo a seguinte tabela:

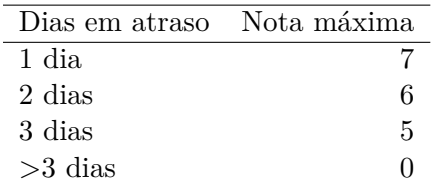

Para discussões, dúvidas e comentários utilize o Discord em [https://](https://discord.gg/9RtRcx3) [discord.gg/9RtRcx3](https://discord.gg/9RtRcx3).